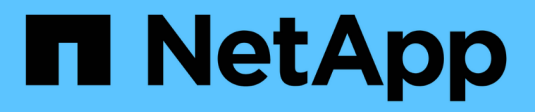

### **MetroCluster IP** スイッチをケーブル接続します ONTAP MetroCluster

NetApp April 25, 2024

This PDF was generated from https://docs.netapp.com/ja-jp/ontap-metrocluster/installip/using\_rcf\_generator.html on April 25, 2024. Always check docs.netapp.com for the latest.

# 目次

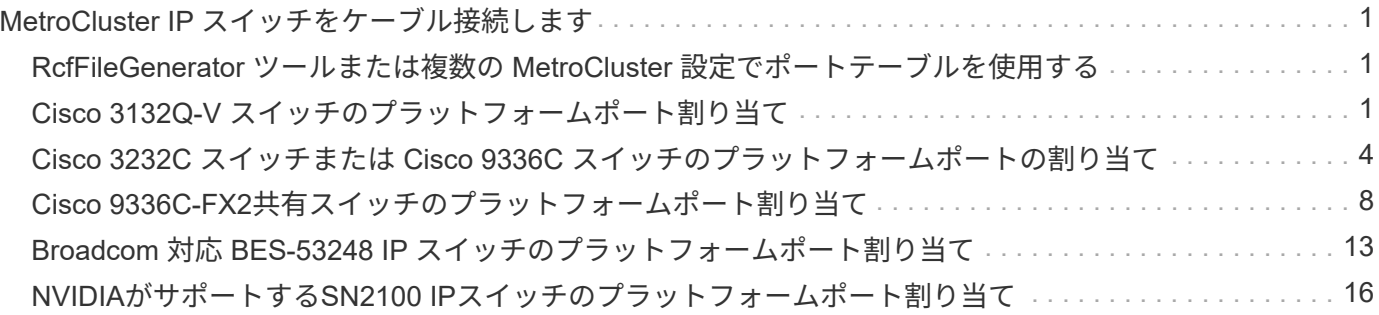

## <span id="page-2-0"></span>**MetroCluster IP** スイッチをケーブル接続します

### <span id="page-2-1"></span>**RcfFileGenerator** ツールまたは複数の **MetroCluster** 設定でポ ートテーブルを使用する

RCF ファイルを正しく生成するためには、ポートテーブル内の情報の使用方法を理解し ておく必要があります。

作業を開始する前に

表を使用する前に、次の考慮事項を確認してください。

- 次の表は、サイト A で使用するポートを示していますサイト B でも同じケーブル接続が使用されます
- 速度が異なるポート( 100Gbps ポートと 40Gbps ポートなど)をスイッチに設定することはできませ  $\mathcal{L}_{\alpha}$
- MetroCluster ポートグループ( MetroCluster 1 、 MetroCluster 2 など)を追跡します。この情報は、この 構成手順で後述するように、 RcfFileGenerator ツールを使用する場合に必要になります。
- 。 ["MetroCluster IP](https://mysupport.netapp.com/site/tools/tool-eula/rcffilegenerator) [用の](https://mysupport.netapp.com/site/tools/tool-eula/rcffilegenerator) [RcfFileGenerator"](https://mysupport.netapp.com/site/tools/tool-eula/rcffilegenerator) また、各スイッチのポートごとのケーブル接続の概要について も説明します。ケーブル接続の概要を使用して、ケーブル接続を検証します。

#### **8** ノード **MetroCluster** 構成のケーブル接続

ONTAP 9.8 以前を実行している MetroCluster 構成でアップグレードを移行する場合、一時的な 8 ノード構成 にするには、 2 つ目の 4 ノード DR グループを構成に追加する必要があります。 ONTAP 9.9.1以降では、永 続的な8ノードMetroCluster構成がサポートされます。

このタスクについて

このような構成では、上記と同じ方法を使用します。2 つ目の MetroCluster ではなく、 4 ノードの DR グル ープを追加でケーブル接続します。

たとえば、次のような構成になります。

- Cisco 3132Q-V スイッチ
- MetroCluster 1 : FAS2750 プラットフォーム
- MetroCluster 2 : AFF A700 プラットフォーム(これらのプラットフォームは 2 つ目の 4 ノード DR グル ープとして追加)

手順

- 1. MetroCluster 1 では、 FAS2750 プラットフォームの表と MetroCluster 1 インターフェイスの行を使用し て、 Cisco 3132Q-V スイッチをケーブル接続します。
- 2. MetroCluster 2 ( 2 つ目の DR グループ)の場合は、 AFF A700 プラットフォームの表と MetroCluster 2 インターフェイスの行を使用して、 Cisco 3132Q-V スイッチをケーブル接続します。

### <span id="page-2-2"></span>**Cisco 3132Q-V** スイッチのプラットフォームポート割り当て

MetroCluster IP 構成で使用するポートは、スイッチのモデルとプラットフォームのタイ

プによって異なります。

表を使用する前に、次のガイドラインを確認してください。

• スイッチをMetroCluster FCからIPへ移行するように設定した場合は、ポート5、ポート6、ポート13、ま たはポート14を使用してMetroCluster FCノードのローカルクラスタインターフェイスを接続できます。 を参照してください ["RcfFileGenerator](https://mysupport.netapp.com/site/tools/tool-eula/rcffilegenerator) [の順にクリックします](https://mysupport.netapp.com/site/tools/tool-eula/rcffilegenerator)["](https://mysupport.netapp.com/site/tools/tool-eula/rcffilegenerator) および生成されたケーブル接続ファイルを 参照してください。それ以外のすべての接続では、表に記載されているポート使用量の割り当てを使用で きます。

**FAS2750** または **AFF A220** システムおよび **Cisco 3132Q-V** スイッチのポート使用状況

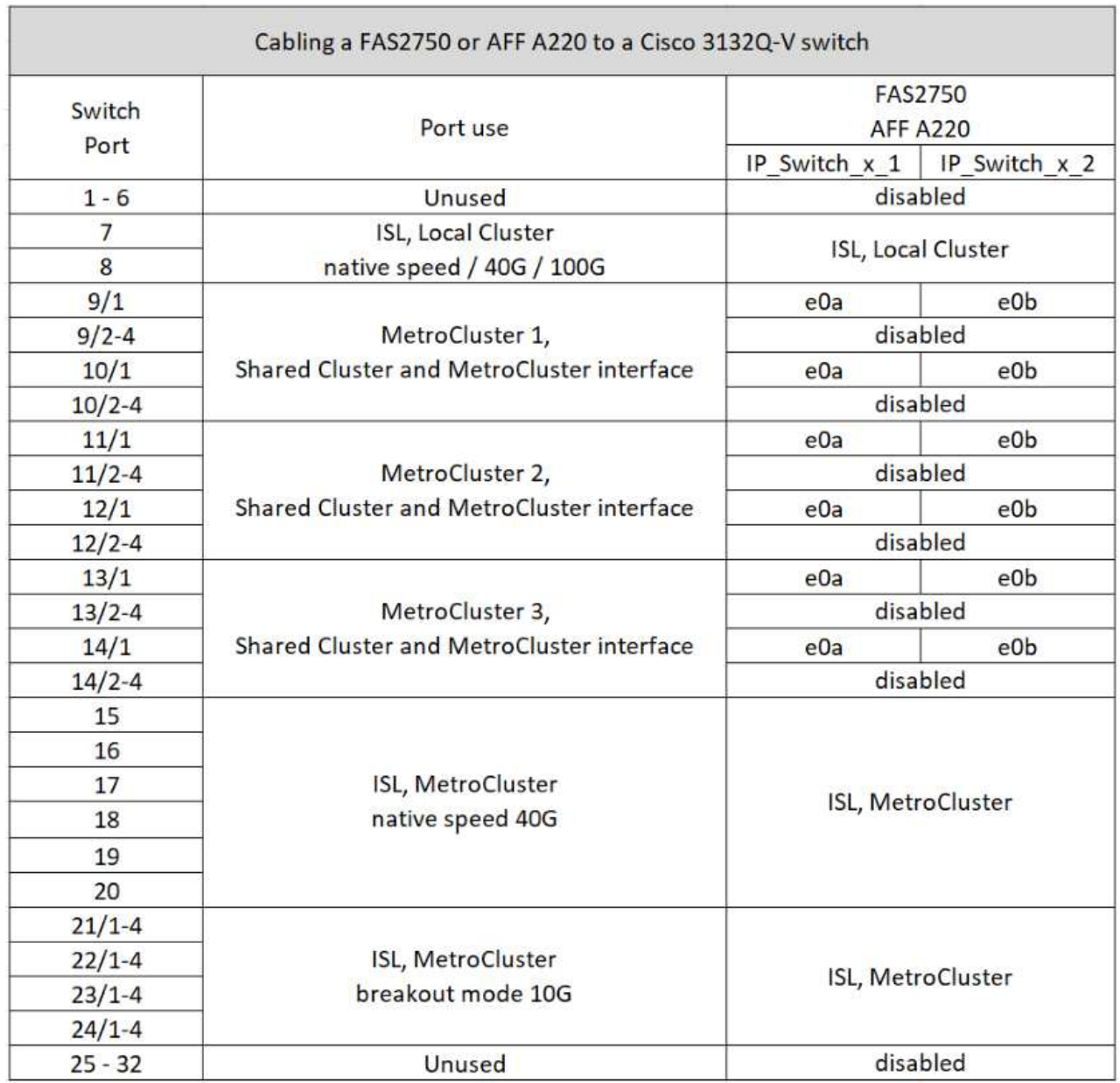

**FAS9000**または**AFF A700**システムと**Cisco 3132Q-V**スイッチでのポートの用途

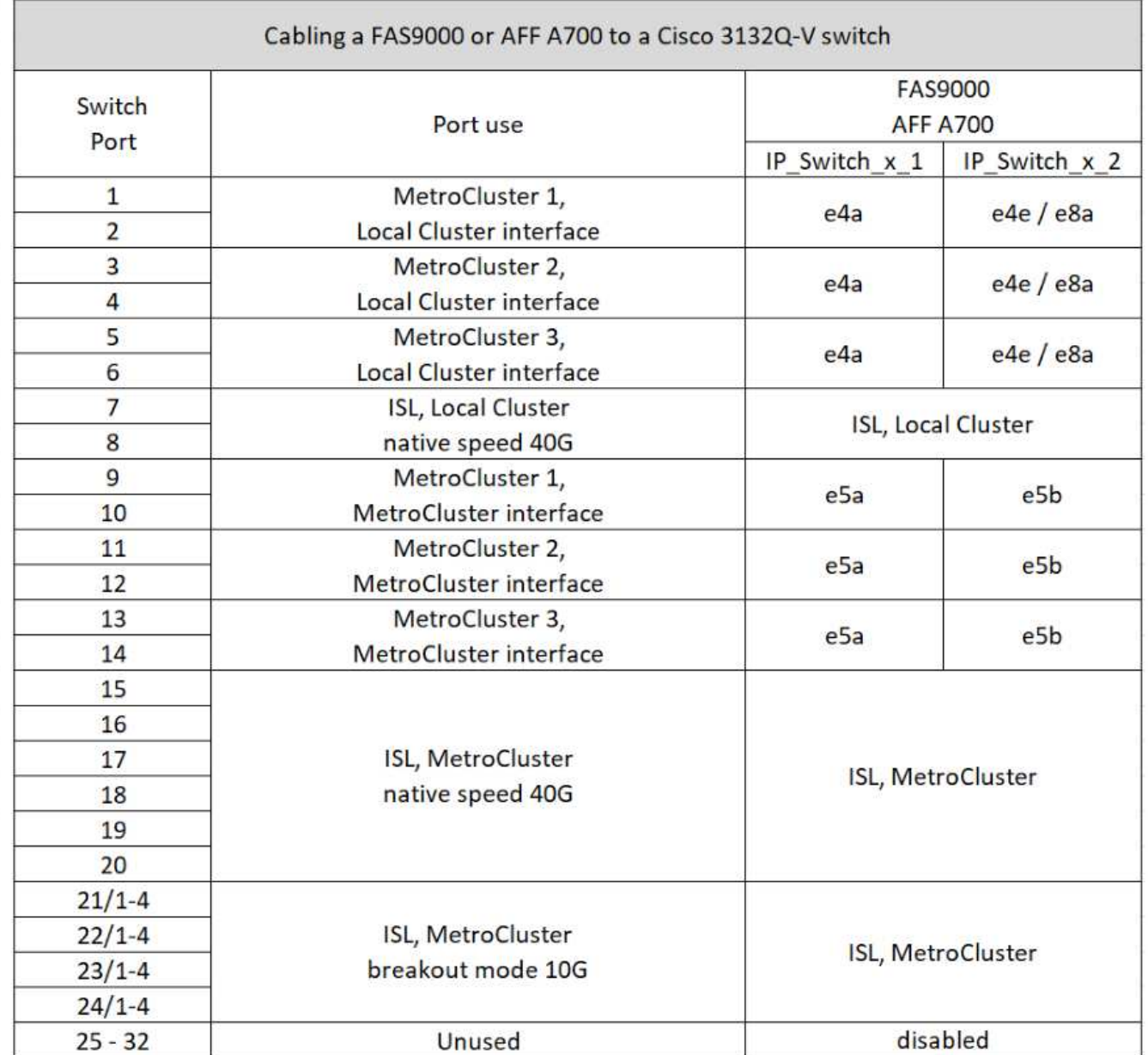

**AFF A800**または**ASA A800**システムと**Cisco 3132Q-V**スイッチでのポートの用途

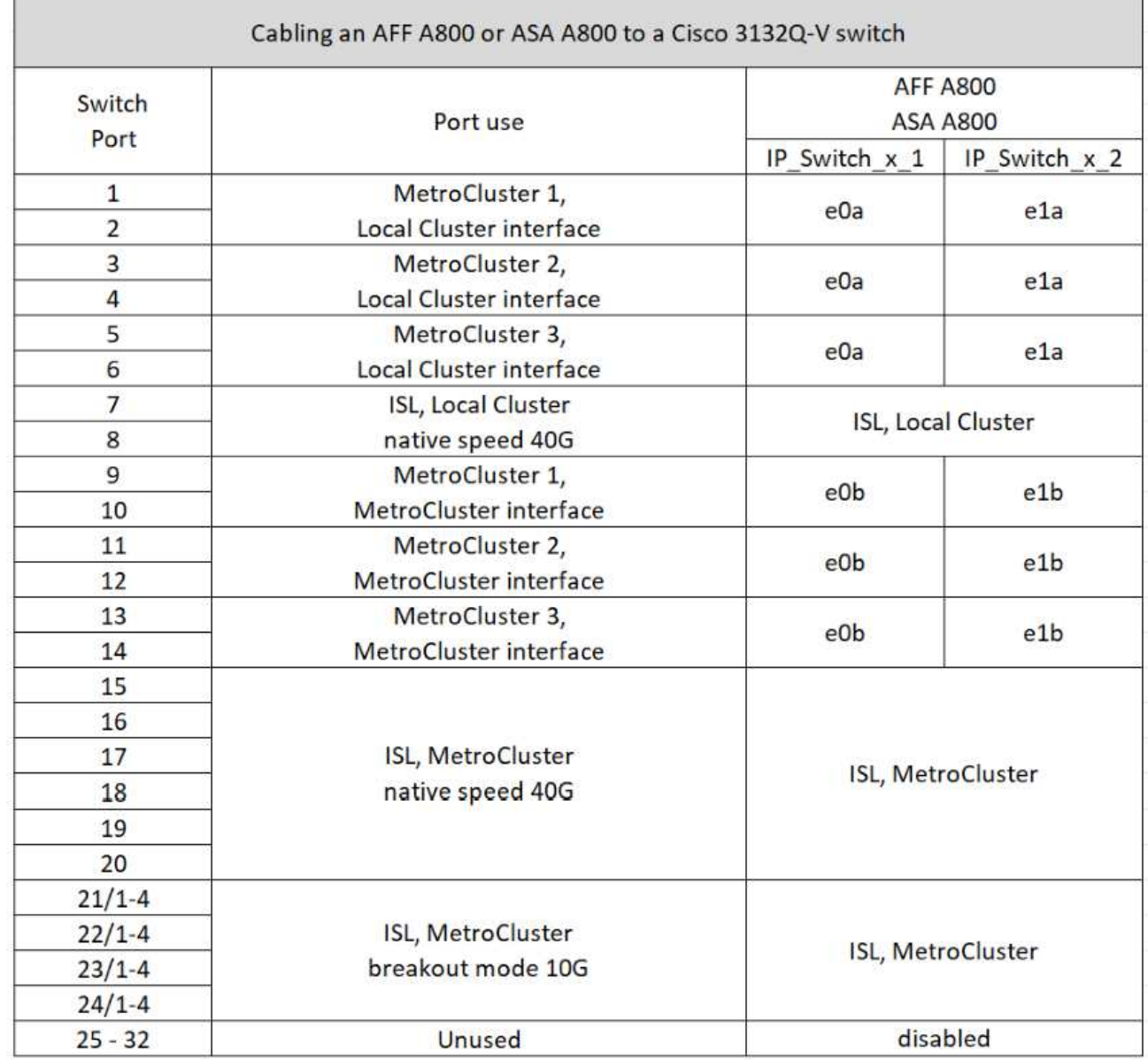

### <span id="page-5-0"></span>**Cisco 3232C** スイッチまたは **Cisco 9336C** スイッチのプラッ トフォームポートの割り当て

MetroCluster IP 構成で使用するポートは、スイッチのモデルとプラットフォームのタイ プによって異なります。

表を使用する前に、次の考慮事項を確認してください。

- 次の表は、サイト A で使用するポートを示していますサイト B でも同じケーブル接続が使用されます
- 速度が異なるポート( 100Gbps ポートと 40Gbps ポートなど)をスイッチに設定することはできませ  $h_{\alpha}$
- スイッチを使用して 1 つの MetroCluster を設定する場合は、 \* MetroCluster 1 \* ポートグループを使用し ます。

MetroClusterポートグループ(MetroCluster 1、MetroCluster 2、MetroCluster 3、またはMetroCluster 4)

を追跡します。RcfFileGenerator ツールを使用する場合は、この設定手順で後述するように、このツー ルが必要になります。

• また、 RcfFileGenerator for MetroCluster IP では、各スイッチのポートごとのケーブル配線の概要につい ても説明します。

ケーブル接続の概要を使用して、ケーブル接続を検証します。

- MetroCluster ISLの25Gブレークアウトモードには、バージョンv2.10以降のRCFファイルが必要です。
- 「MetroCluster 4」グループでFAS8200またはAFF A300以外のプラットフォームを使用するに は、ONTAP 9.13.1以降およびRCFファイルバージョン2.00が必要です。

#### **2** つの **MetroCluster** 構成とスイッチのケーブル接続

複数のMetroCluster 構成をCisco 3132Q-Vスイッチにケーブル接続する場合は、該当する表に従って 各MetroCluster をケーブル接続する必要があります。たとえば、FAS2750とAFF A700を同じCisco 3132Q-V スイッチにケーブル接続する場合などです。次に、表1の「MetroCluster 1」に従ってFAS2750をケーブル接 続し、表2の「MetroCluster 2」または「MetroCluster 3」に従ってAFF A700をケーブル接続しま す。FAS2750とAFF A700の両方を「MetroCluster 1」として物理的にケーブル接続することはできません。

**AFF A150**、**ASA A150**、**FAS2750**、**AFF A220**、**FAS500f**のケーブル接続 **AFF C250** 、**ASA C250**、**AFF A250**、または**ASA A250**システムから**Cisco 3232C**または**Cisco 9336-FX2C**スイッチへ

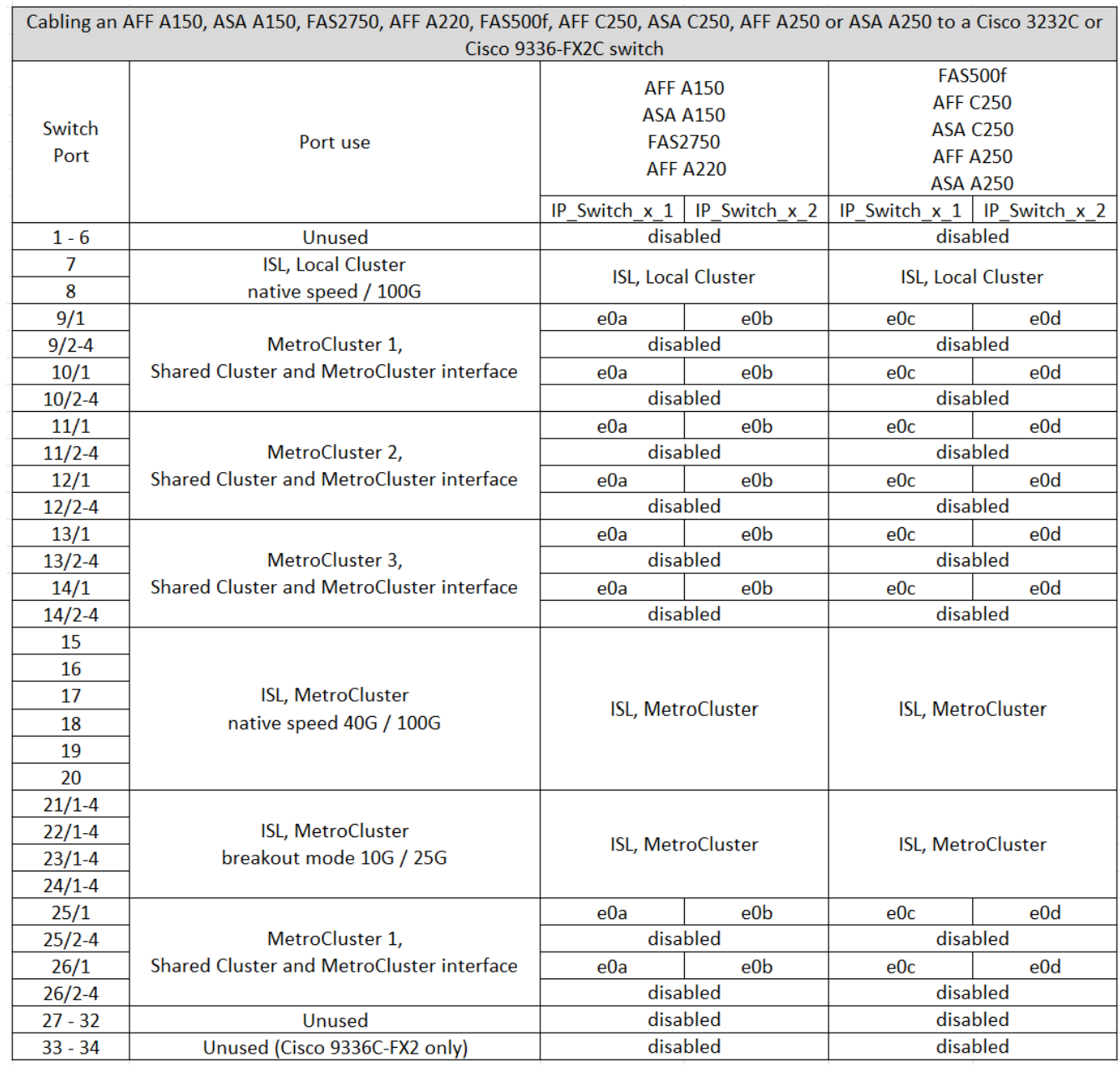

**FAS8200 / AFF A300**システムと**Cisco 3232C / 9336C**スイッチのケーブル接続

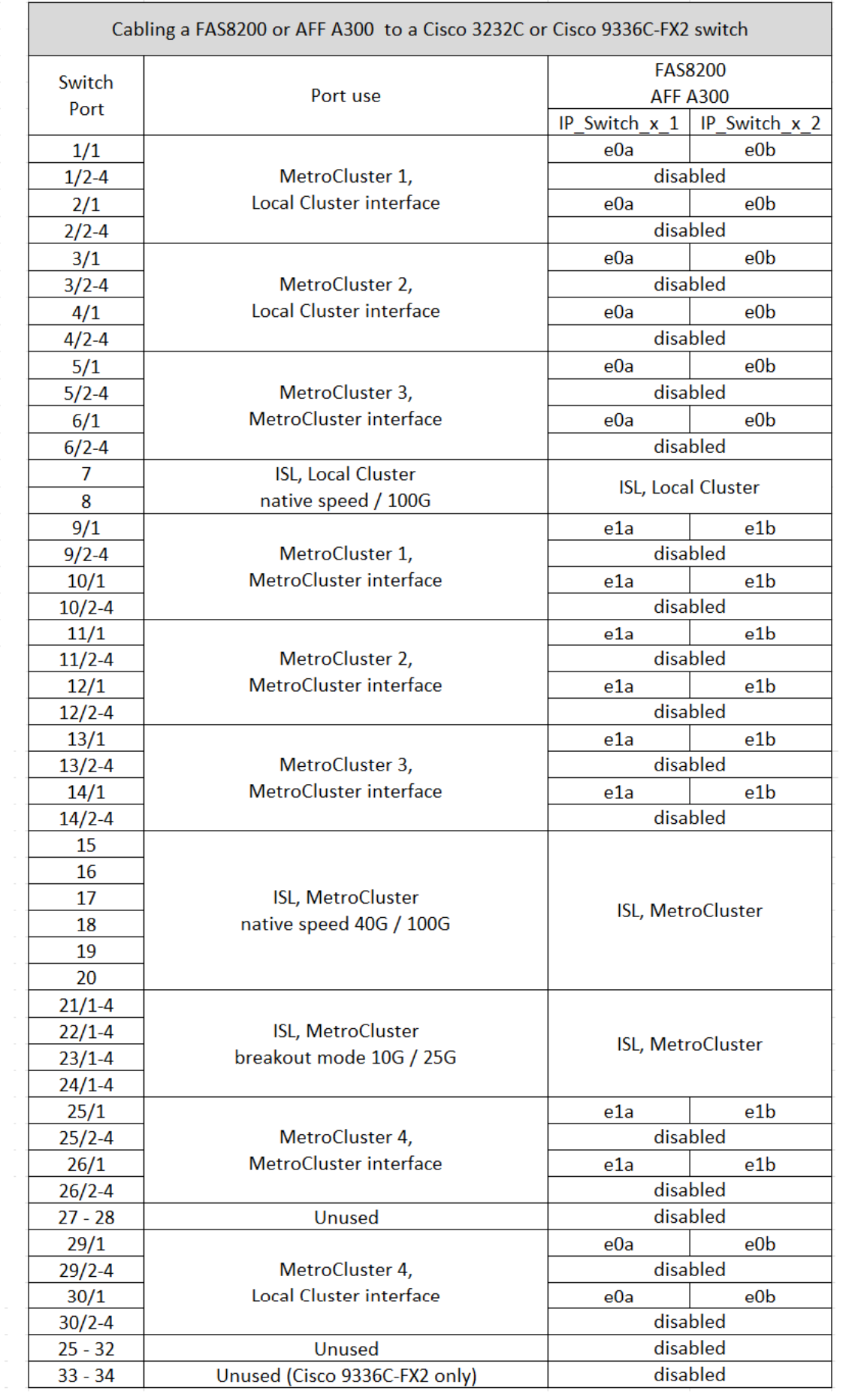

古いRCFファイルからアップグレードする場合は、「MetroCluster 4」グループのポート(ポート25 / 26およ び29 / 30)をケーブル接続構成で使用している可能性があります。

**AFF A320**、**FAS8300**、**AFF C400**、**ASA C400**、**AFF A400**のケーブル接続 **ASA A400**、**FAS8700**、**FAS9000**、**AFF A700**、**AFF C800**、 **ASA C800**、**AFF A800**、**ASA A800**、**FAS9500**、**AFF A900**、 または**ASA A900**システムから**Cisco 3232C**また は**Cisco 9336C-FX2**スイッチへ

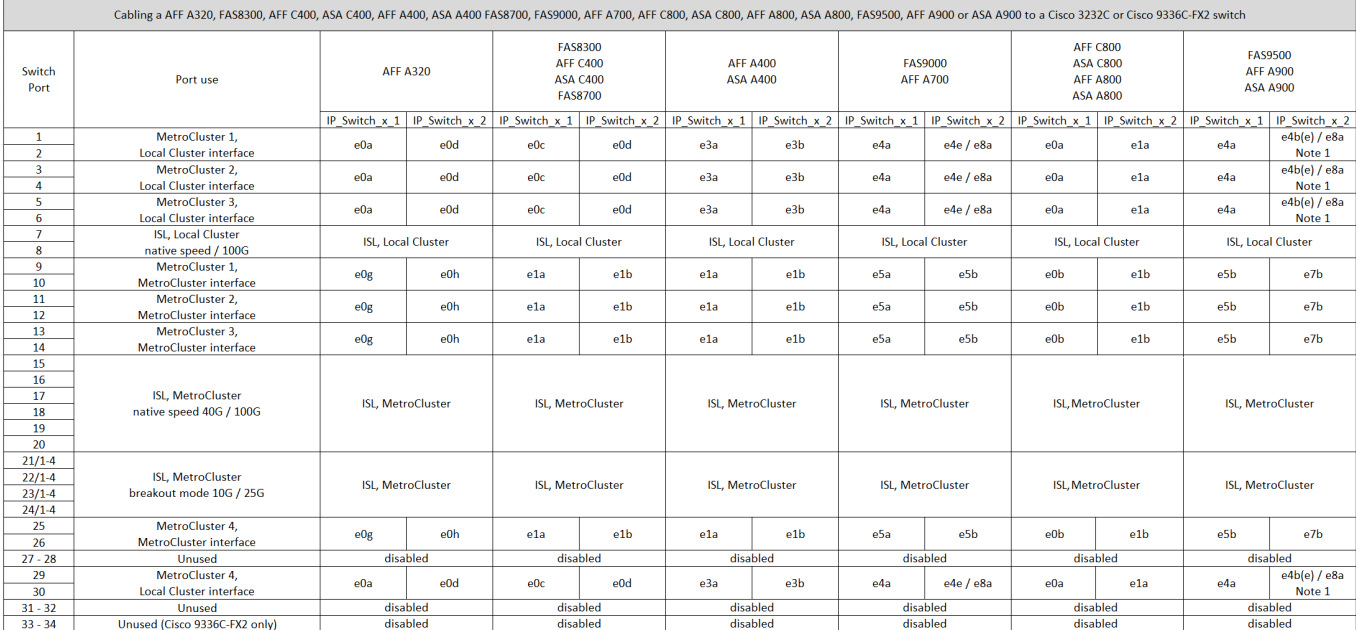

\*注1 \*:X91440Aアダプタ(40Gbps)を使用している場合は、ポートe4aとe4e、またはe4aとe8aのいずれか を使用します。X91153Aアダプタ(100Gbps)を使用する場合は、ポートe4aとe4b、またはe4aとe8aのいず れかを使用します。

「MetroCluster 4」グループのポートを使用するには、ONTAP 9.13.1以降が必要です。

### <span id="page-9-0"></span>**Cisco 9336C-FX2**共有スイッチのプラットフォームポート割り 当て

MetroCluster IP 構成で使用するポートは、スイッチのモデルとプラットフォームのタイ プによって異なります。

表を使用する前に、次の考慮事項を確認してください。

- スイッチ接続NS224シェルフがサポートされているMetroCluster構成またはDRグループが少なくとも1つ 必要です。
- スイッチ接続NS224シェルフをサポートしないプラットフォームは、2つ目のMetroCluster構成または2つ 目のDRグループとしてのみ接続できます。
- RcfFileGeneratorでは、最初のプラットフォームが選択されている場合にのみ、対象となるプラットフォ ームが表示されます。
- 1つの8ノードまたは2つの4ノードMetroCluster構成を接続するには、ONTAP 9.14.1以降が必要です。

(i )

#### **AFF A320**、**AFF C400**、**ASA C400**、**AFF A400**、**ASA A400**のケーブル接続 **AFF A700**、**AFF C800**、**ASA C800**、**AFF A800**、**AFF A900**、 または**ASA A900**システムか ら**Cisco 9336C-FX2**共有スイッチへ

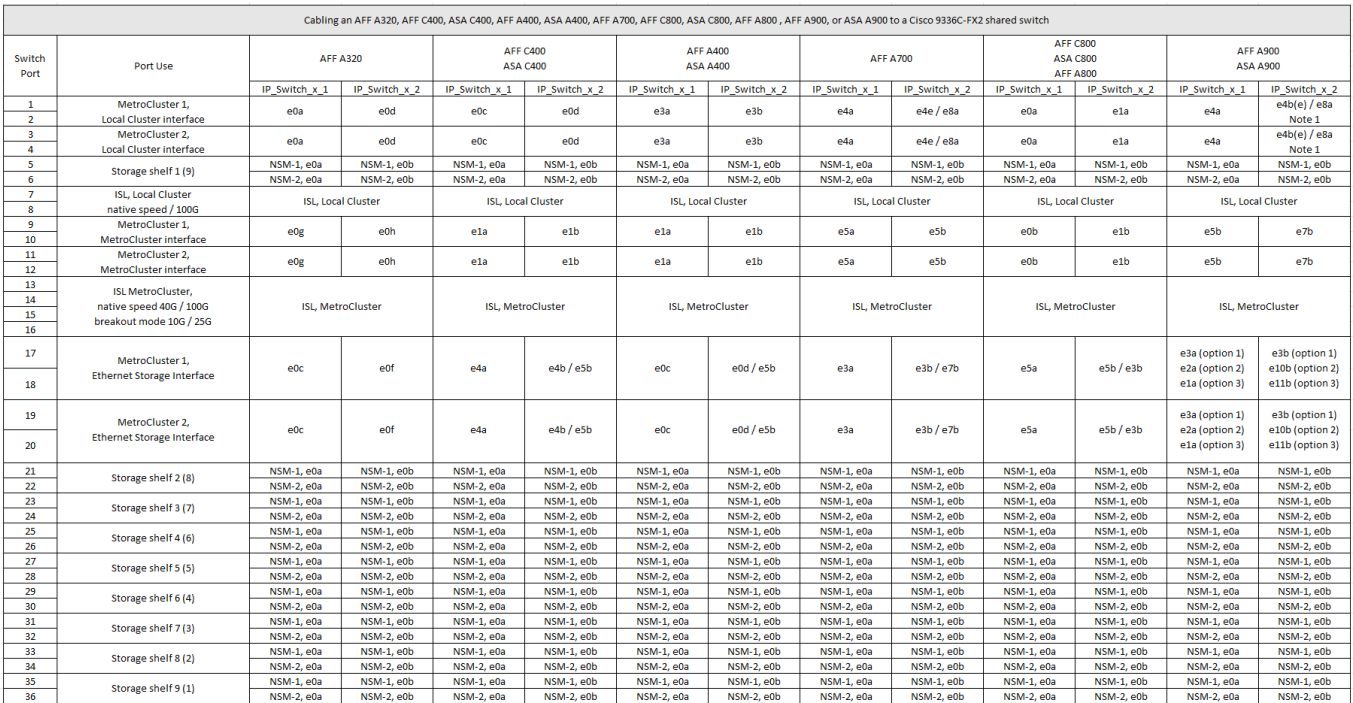

\*注1 \*:X91440Aアダプタ(40Gbps)を使用している場合は、ポートe4aとe4e、またはe4aとe8aのいずれか を使用します。X91153Aアダプタ(100Gbps)を使用する場合は、ポートe4aとe4b、またはe4aとe8aのいず れかを使用します。

**AFF A150**、**ASA A150**、**FAS2750**、または**AFF A220**システムと**Cisco 9336C-FX2**共有 スイッチのケーブル接続

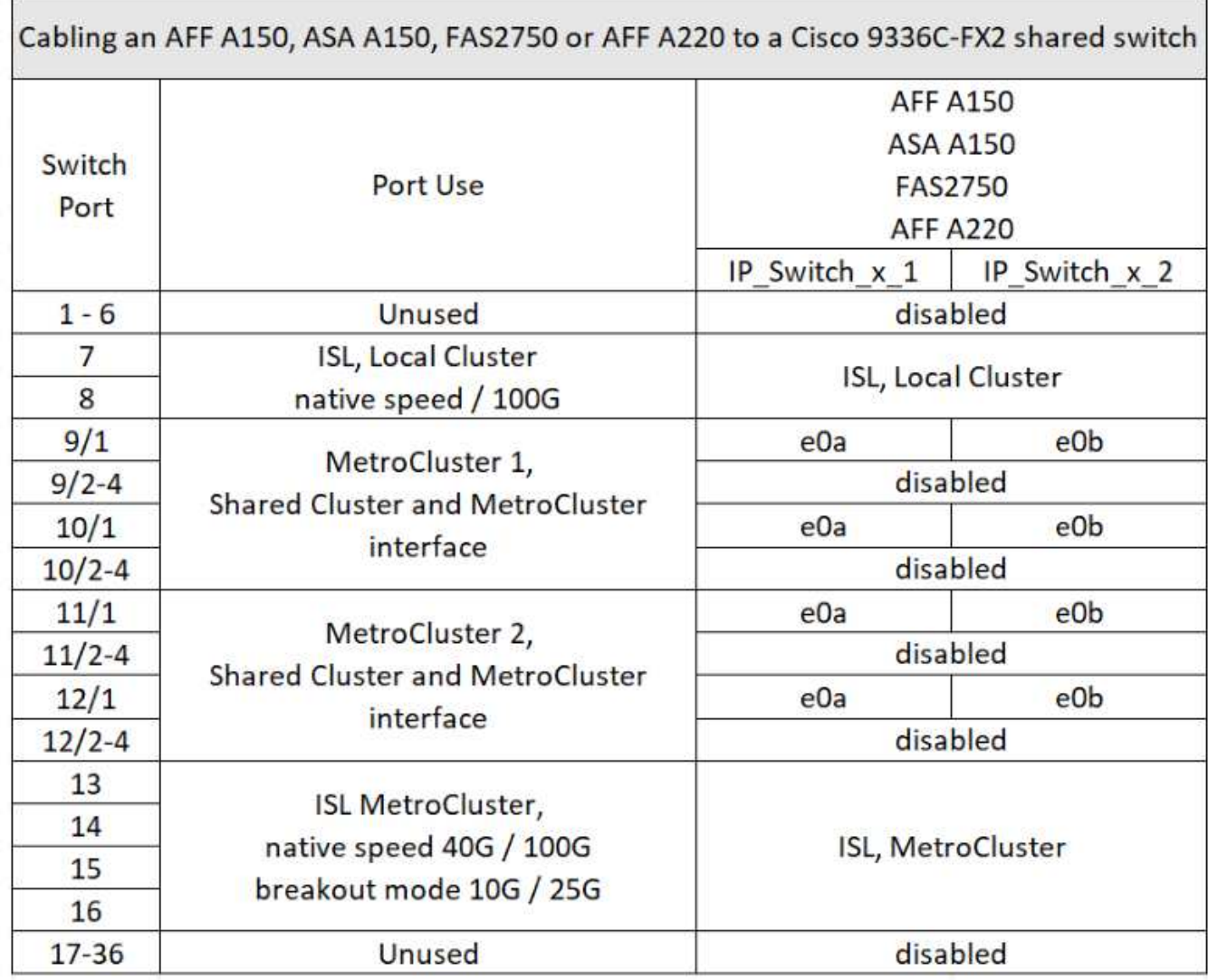

**FAS500f**、**AFF C250**、**ASA C250**、**AFF A250**、または**ASA A250**システムと**Cisco 9336C-FX2**共有スイッチのケーブル接続

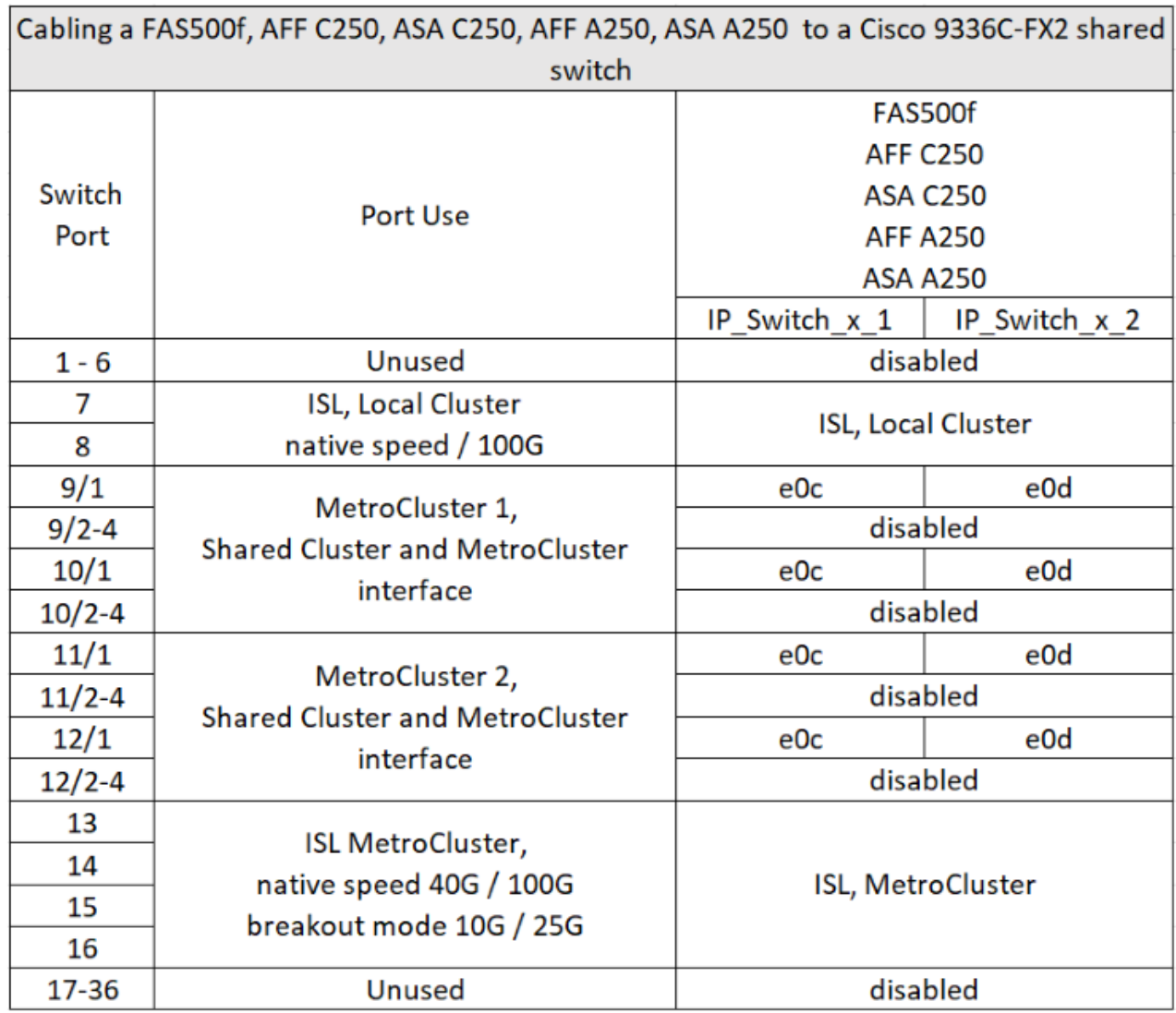

**FAS8200**または**AFF A300**システムと**Cisco 9336C-FX2**共有スイッチのケーブル接続

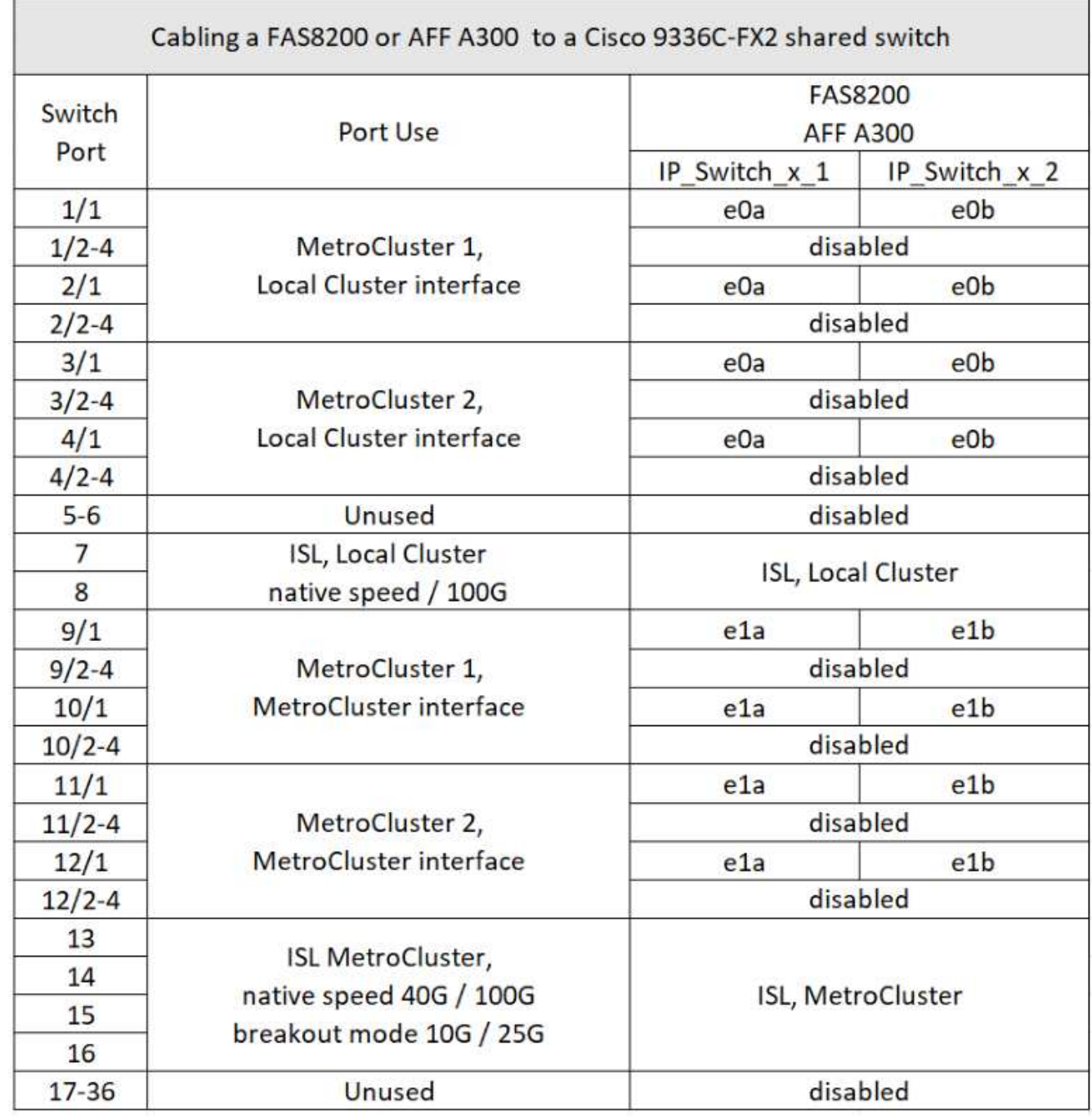

**FAS8300**、**FAS8700**、**FAS9000**、または**FAS9500**システムと**Cisco 9336C-FX2**共有ス イッチのケーブル接続

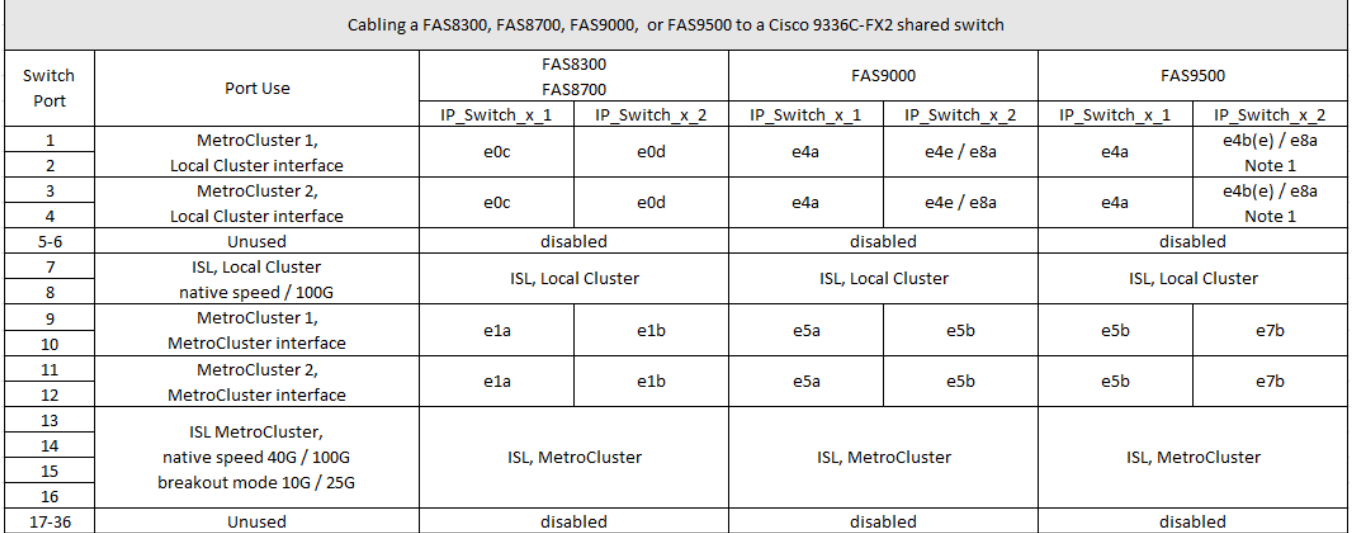

\*注1 \*:X91440Aアダプタ(40Gbps)を使用している場合は、ポートe4aとe4e、またはe4aとe8aのいずれか を使用します。X91153Aアダプタ(100Gbps)を使用する場合は、ポートe4aとe4b、またはe4aとe8aのいず れかを使用します。

### <span id="page-14-0"></span>**Broadcom** 対応 **BES-53248 IP** スイッチのプラットフォームポ ート割り当て

MetroCluster IP 構成で使用するポートは、スイッチのモデルとプラットフォームのタイ プによって異なります。

速度が異なるリモート ISL ポート( 10Gbps ISL ポートに接続されている 25Gbps ポートなど)では、スイッ チを使用できません。

表を使用する前に、次の情報を確認してください。

• スイッチをMetroCluster FCからIPへの移行用に設定する場合は、選択したターゲットプラットフォームに 応じて次のポートが使用されます。

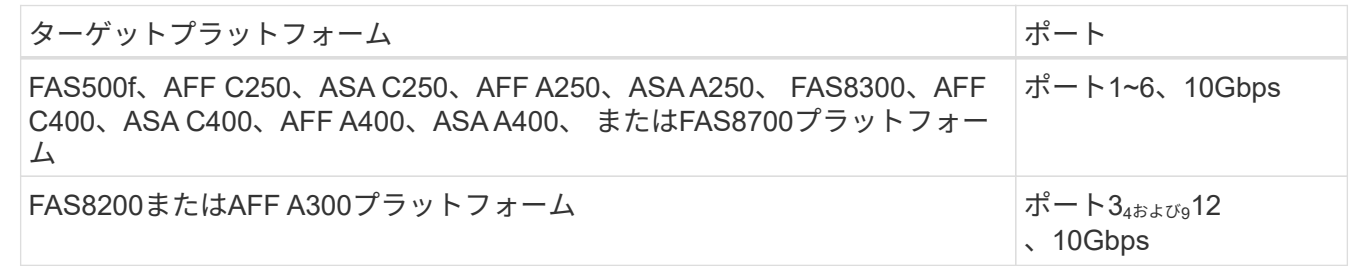

• AFF A320 システムが Broadcom BES-53248 スイッチで構成されている場合、一部の機能がサポートされ ないことがあります。

ローカルクラスタ接続を必要とする設定または機能がスイッチに接続されていても、サポートされていま せん。たとえば、次の設定と手順はサポートされていません。

- 8 ノード MetroCluster 構成
- MetroCluster FC から MetroCluster IP 構成への移行

◦ 4 ノード MetroCluster IP 構成の更新( ONTAP 9.8 以降)

表で参照されているメモ:

- \*注1 \*:これらのポートを使用するには、追加ライセンスが必要です。
- \*注2 \*:AFF A320システムを使用する単一の4ノードMetroClusterのみをスイッチに接続できます。

この構成では、MetroClusterのFCからIPへの移行や機器更改の手順など、スイッチクラスタを必要とする 機能はサポートされません。

- \*注3 \*:BES-53248スイッチでは、4ポートグループ内のすべてのポートが同じ速度で動作する必要があり ます。AFF 150、ASA A150、FAS2750、AFF A220およびFAS500f、AFF C250、ASA C250、AFF A250、およびASA A250プラットフォームを混在させる場合は、別 々 の4ポートグループにあるスイッチ ポートを使用する必要があります。このタイプの設定が必要な場合は、次の条件が適用されます。
	- を参照してください ["MetroCluster IP](https://mysupport.netapp.com/site/tools/tool-eula/rcffilegenerator) [用の](https://mysupport.netapp.com/site/tools/tool-eula/rcffilegenerator) [RcfFileGenerator"](https://mysupport.netapp.com/site/tools/tool-eula/rcffilegenerator)「MetroCluster 1」および「MetroCluster 2」のドロップダウンフィールドには、MetroCluster 3または「MetroCluster 4」のプラットフォームを 選択した場合にのみ値が入力されます。 を参照してください ["RcfFileGenerator](#page-2-1) [ツールまたは複数の](#page-2-1) [MetroCluster](#page-2-1) [設定でポートテーブルを使用する](#page-2-1)["](#page-2-1) ポートテーブルの使用方法の詳細については、を参照 してください。
	- 両方のMetroCluster構成で同じプラットフォームを使用している場合、NetAppでは、一方の構成にグ ループ「MetroCluster 3」を、もう一方の構成にグループ「MetroCluster 4」を選択することを推奨し ます。プラットフォームが異なる場合は、最初の構成で「MetroCluster 3」または「MetroCluster 4」 を選択し、2つ目の構成で「MetroCluster 1」または「MetroCluster 2」を選択する必要があります。

#### **AFF A150**、**ASA A150**、**FAS2750**、**AFF A220**、**FAS500f**のケーブル接続 **AFF C250** 、**ASA C250**、**AFF A250**、または**ASA A250**から**Broadcom BES-53248**スイッチ

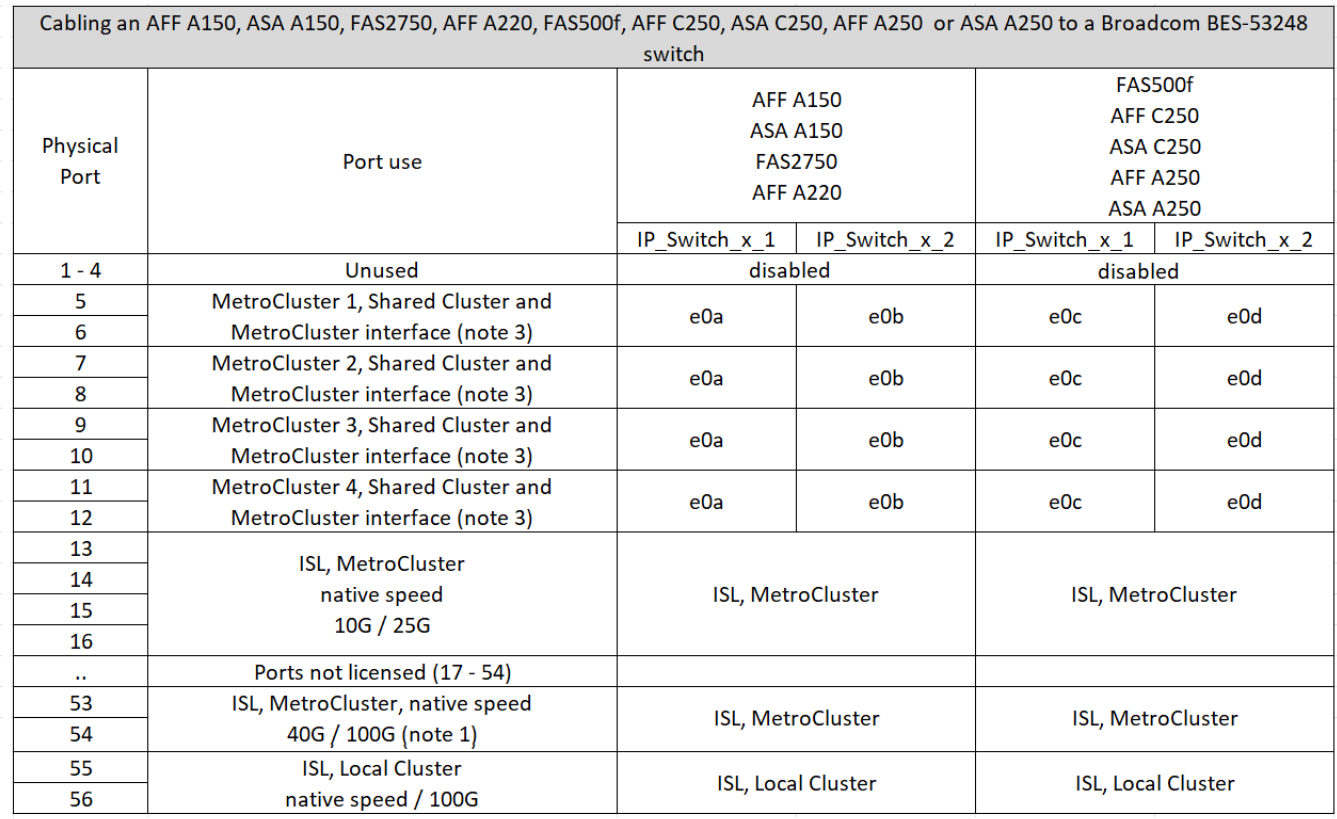

**FAS8200**、**AFF A300**、または**AFF A320**システムと**Broadcom BES-53248**スイッチの ケーブル接続

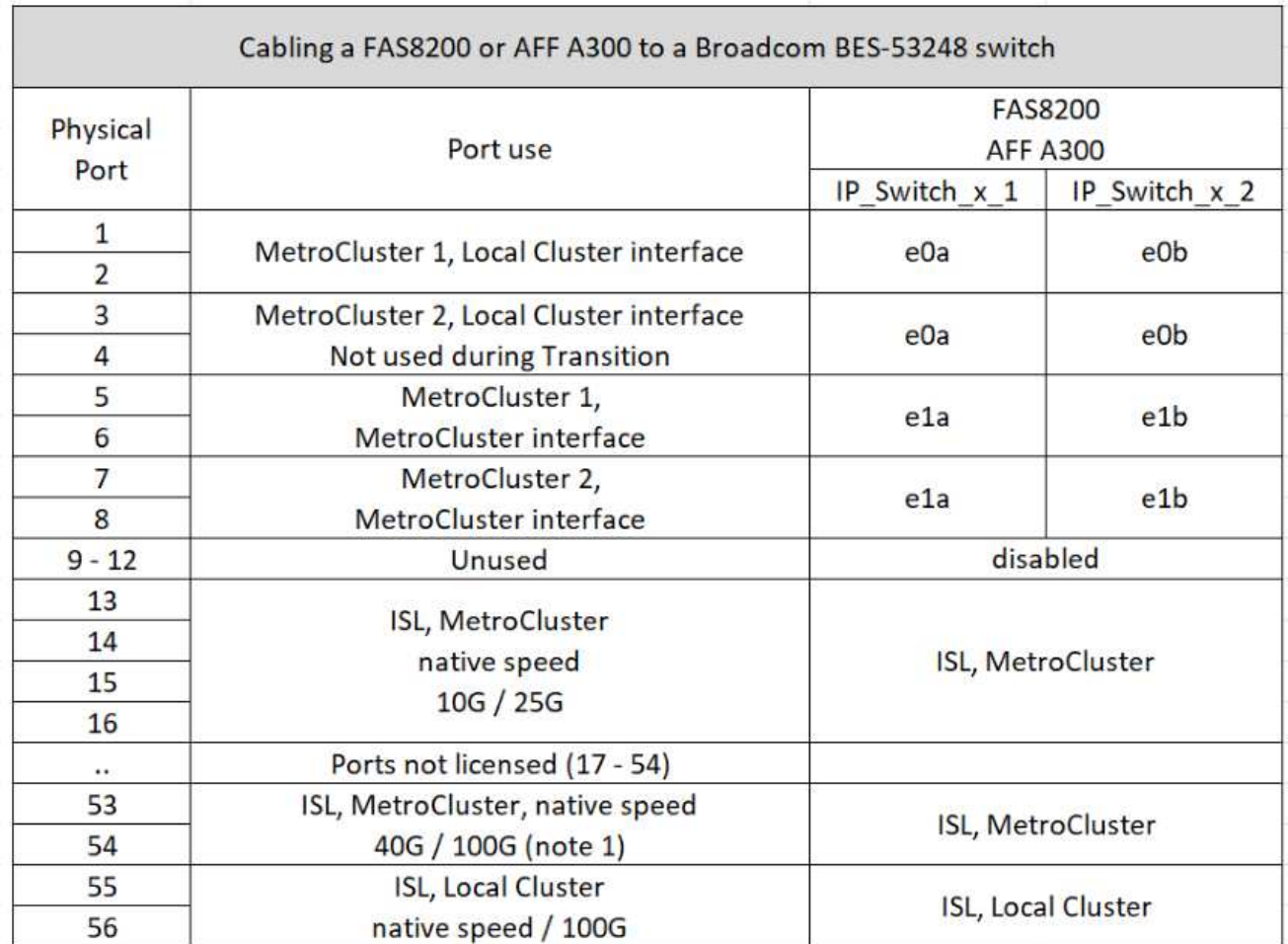

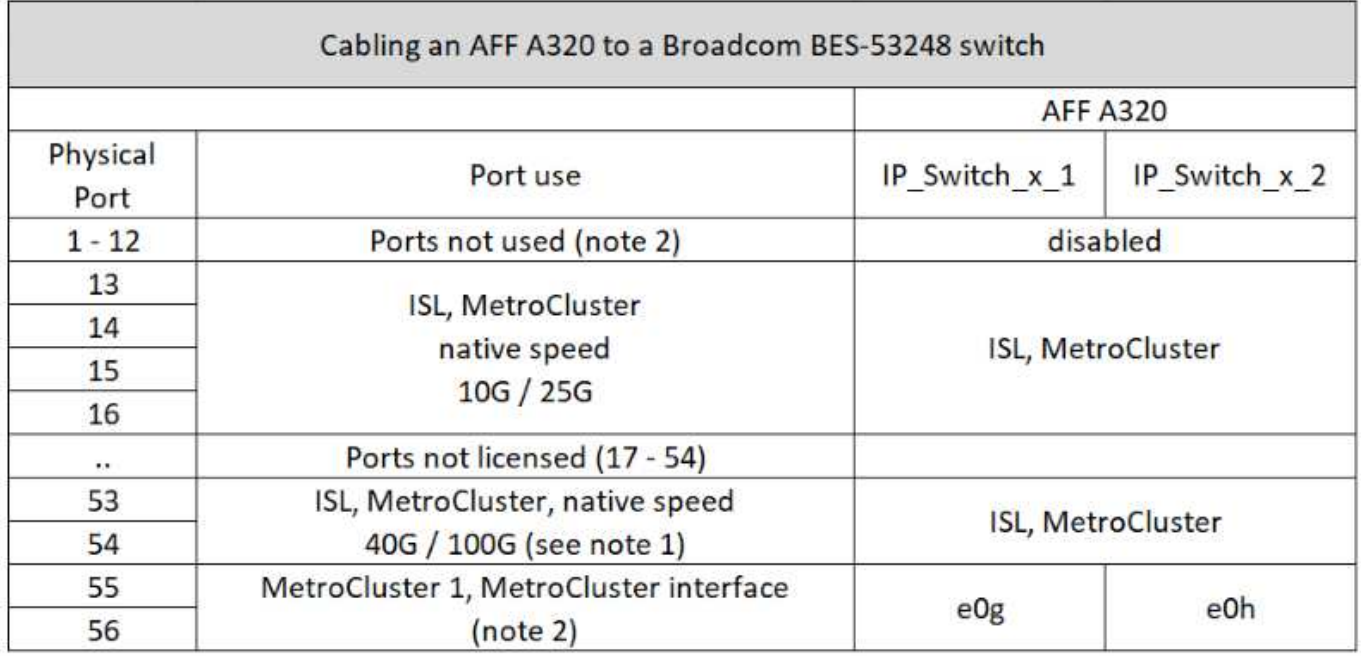

#### **FAS8300**、**AFF C400**、**ASA C400**、**AFF A400**、**ASA A400**、または**FAS8700**システム と**Broadcom BES-53248**スイッチのケーブル接続

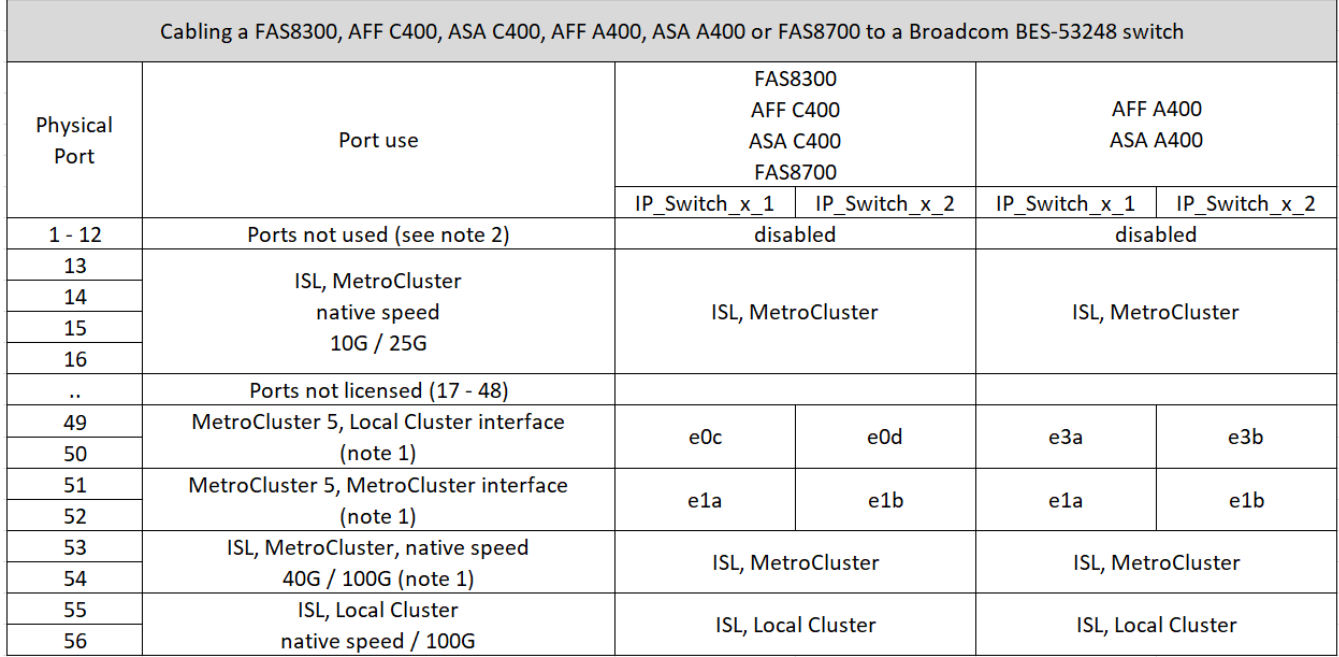

### <span id="page-17-0"></span>**NVIDIA**がサポートする**SN2100 IP**スイッチのプラットフォーム ポート割り当て

MetroCluster IP 構成で使用するポートは、スイッチのモデルとプラットフォームのタイ プによって異なります。

サポートされている構成

次の構成は現在サポートされていません。

• MetroCluster FC-to IPの移行

設定テーブルを使用する前に、これらの考慮事項を確認してください

- 8ノードまたは2つの4ノードMetroCluster構成を接続するには、ONTAP 9.14.1以降とRCFファイルバージ ョン2.00以降が必要です。
- 複数のMetroCluster 構成をケーブル接続する場合は、該当する表に従ってください。例:
	- タイプがAFF A700の2つの4ノードMetroCluster 構成をケーブル接続する場合は、AFF A700の表 で「MetroCluster 1」と表示されている最初のMetroCluster と「MetroCluster 2」と表示されている2つ 目のMetroCluster を接続します。

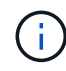

ポート13と14は、40Gbpsと100Gbpsをサポートするネイティブ速度モードまたは4×25Gbpsを サポートするブレークアウトモードで使用できます。ネイティブ速度モードを使用している場 合は、ポート13と14として表されます。ブレークアウトモード(4×25Gbpsまたは4×10Gbps) を使用する場合、ポート13s0-3および14s0-3として表されます。

以降の各セクションでは、物理的なケーブル接続の概要について説明します。を参照することもできます ["RcfFileGenerator](https://mysupport.netapp.com/site/tools/tool-eula/rcffilegenerator) [の順にクリックします](https://mysupport.netapp.com/site/tools/tool-eula/rcffilegenerator)["](https://mysupport.netapp.com/site/tools/tool-eula/rcffilegenerator) ケーブル接続の詳細については、を参照して

#### **AFF A150**、**ASA A150**、**FAS500f**、**AFF C250**、**ASA C250**のケーブル接続 **AFF A250**ま たは**ASA A250**システムから**NVIDIA SN2100**スイッチへ

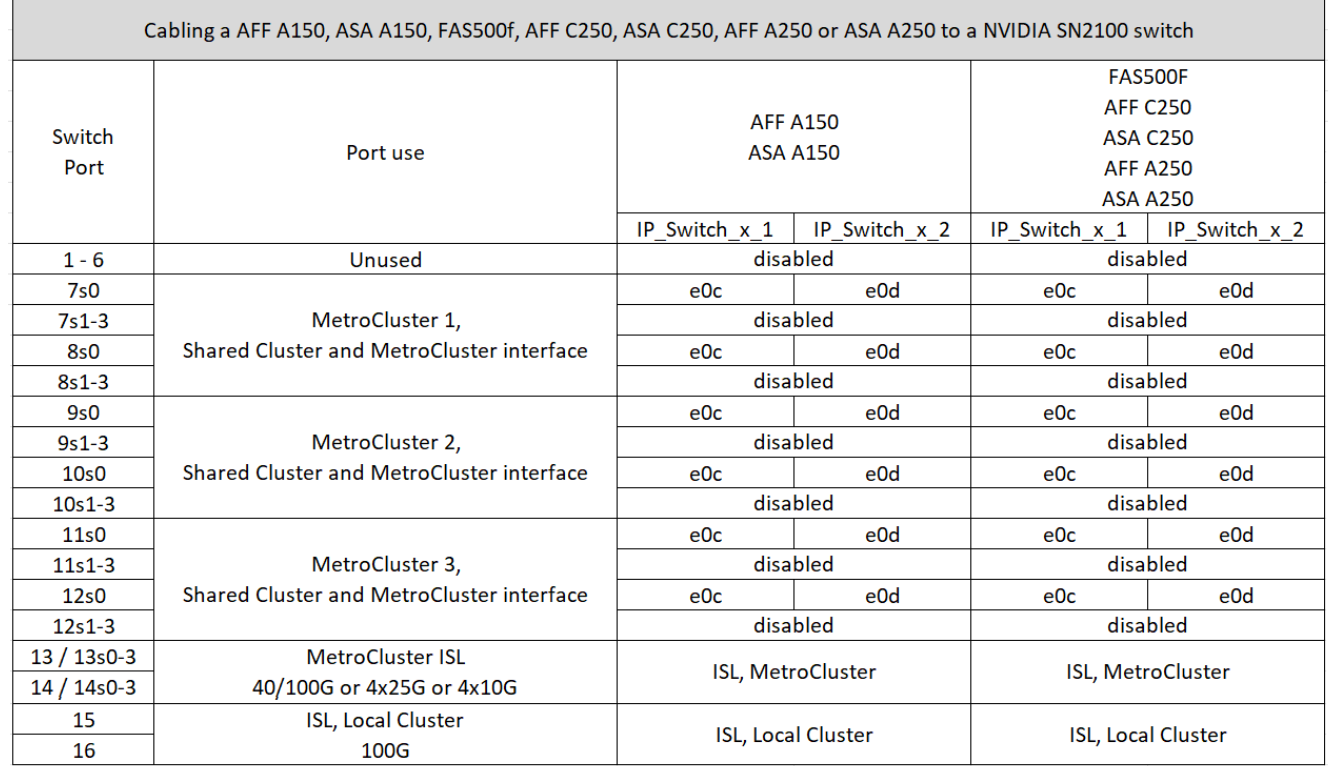

**FAS8300**、**AFF C400**、**ASA C400**、**AFF A400**、**ASA A400**のケーブル接続 **FAS8700** 、**FAS9000**、**AFF A700**、**AFF C800**、**ASA C800**、 **AFF A800**、**ASA A800**、 **FAS9500**、**AFF A900**、または**ASA A900**システムから**NVIDIA SN2100**スイッチへの接 続

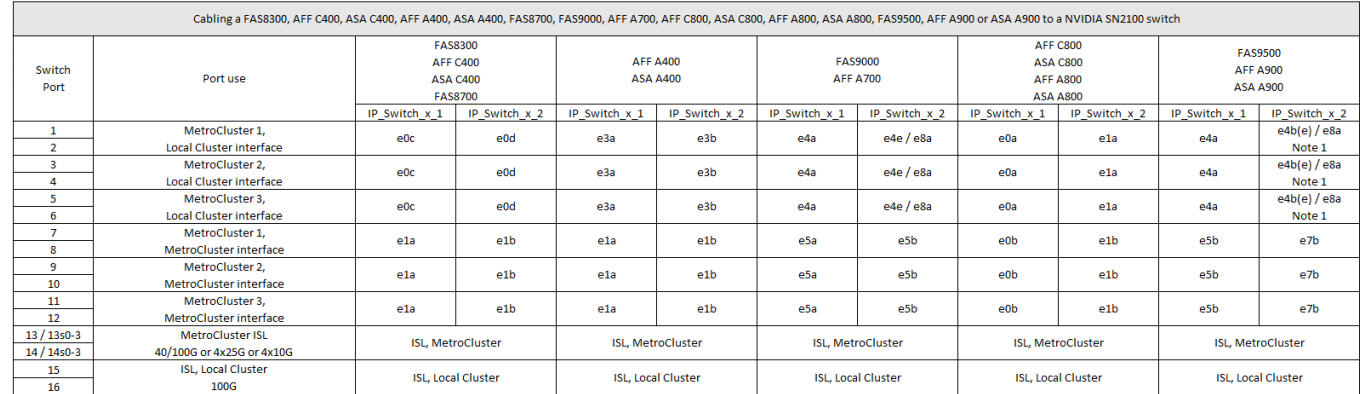

\*注1 \*:X91440Aアダプタ(40Gbps)を使用している場合は、ポートe4aとe4e、またはe4aとe8aのいずれか を使用します。X91153Aアダプタ(100Gbps)を使用する場合は、ポートe4aとe4b、またはe4aとe8aのいず れかを使用します。

Copyright © 2024 NetApp, Inc. All Rights Reserved. Printed in the U.S.このドキュメントは著作権によって保 護されています。著作権所有者の書面による事前承諾がある場合を除き、画像媒体、電子媒体、および写真複 写、記録媒体、テープ媒体、電子検索システムへの組み込みを含む機械媒体など、いかなる形式および方法に よる複製も禁止します。

ネットアップの著作物から派生したソフトウェアは、次に示す使用許諾条項および免責条項の対象となりま す。

このソフトウェアは、ネットアップによって「現状のまま」提供されています。ネットアップは明示的な保 証、または商品性および特定目的に対する適合性の暗示的保証を含み、かつこれに限定されないいかなる暗示 的な保証も行いません。ネットアップは、代替品または代替サービスの調達、使用不能、データ損失、利益損 失、業務中断を含み、かつこれに限定されない、このソフトウェアの使用により生じたすべての直接的損害、 間接的損害、偶発的損害、特別損害、懲罰的損害、必然的損害の発生に対して、損失の発生の可能性が通知さ れていたとしても、その発生理由、根拠とする責任論、契約の有無、厳格責任、不法行為(過失またはそうで ない場合を含む)にかかわらず、一切の責任を負いません。

ネットアップは、ここに記載されているすべての製品に対する変更を随時、予告なく行う権利を保有します。 ネットアップによる明示的な書面による合意がある場合を除き、ここに記載されている製品の使用により生じ る責任および義務に対して、ネットアップは責任を負いません。この製品の使用または購入は、ネットアップ の特許権、商標権、または他の知的所有権に基づくライセンスの供与とはみなされません。

このマニュアルに記載されている製品は、1つ以上の米国特許、その他の国の特許、および出願中の特許によ って保護されている場合があります。

権利の制限について:政府による使用、複製、開示は、DFARS 252.227-7013(2014年2月)およびFAR 5252.227-19(2007年12月)のRights in Technical Data -Noncommercial Items(技術データ - 非商用品目に関 する諸権利)条項の(b)(3)項、に規定された制限が適用されます。

本書に含まれるデータは商用製品および / または商用サービス(FAR 2.101の定義に基づく)に関係し、デー タの所有権はNetApp, Inc.にあります。本契約に基づき提供されるすべてのネットアップの技術データおよび コンピュータ ソフトウェアは、商用目的であり、私費のみで開発されたものです。米国政府は本データに対 し、非独占的かつ移転およびサブライセンス不可で、全世界を対象とする取り消し不能の制限付き使用権を有 し、本データの提供の根拠となった米国政府契約に関連し、当該契約の裏付けとする場合にのみ本データを使 用できます。前述の場合を除き、NetApp, Inc.の書面による許可を事前に得ることなく、本データを使用、開 示、転載、改変するほか、上演または展示することはできません。国防総省にかかる米国政府のデータ使用権 については、DFARS 252.227-7015(b)項(2014年2月)で定められた権利のみが認められます。

#### 商標に関する情報

NetApp、NetAppのロゴ、<http://www.netapp.com/TM>に記載されているマークは、NetApp, Inc.の商標です。そ の他の会社名と製品名は、それを所有する各社の商標である場合があります。